# git

## Agenda

- Version control
- Git
- Github
- Git vs Github
- Git overview and terms

#### Version control

- Version control is a system that record changes to a files or set of files over the time that you can recall specific version
- It allows you to revert selected files back to a previous state, revert the entire project to a previous state

### What is Git

- Git is a version control system that you can download onto your computer
- Git allow developer to collaborate with other developers on a coding project or work on your own project.
- Git software has to install on your system
	- Check git --version

#### What is github

- GitHub is a product that allows you to host your Git projects on a remote server somewhere (or in other words, in the cloud).
- It's important to remember that GitHub is not Git. GitHub is just a hosting service. There are other companies who offer hosting services that do the same thing as GitHub, such as Bitbucket and GitLab.

GitHub: company that provides a hosting service.

 $\bullet$   $\bullet$ 

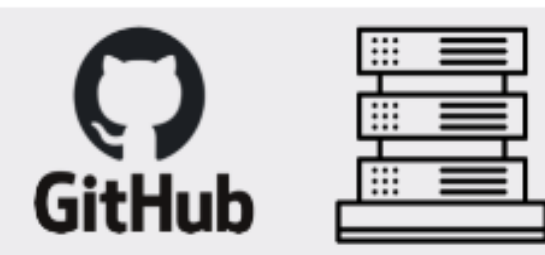

Git: version control system downloaded on your computer.

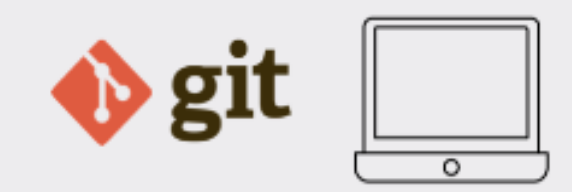

The difference between GitHub and Git

#### overview

- Git is a distributed version control system that allows multiple developers to work on the same project simultaneously.
- It keeps track of all changes made to a file or a set of files, allowing you to easily roll back to a previous version if needed. Here are some basic terms of Gits
	- Repository
	- Commit
	- Push
	- Pull
	- Branch
	- Merge

#### **How to Prepare your Project Folder in Git**

- To use Git we need to have a project that we want to version control. This can either be a new project or an existing project.
- If it is a new project, then we need to create a new project folder (hint: we can use the mkdir command) and then navigate into that project folder in the terminal.
- If we were to choose an existing project then we simply navigate into that project folder in the terminal.